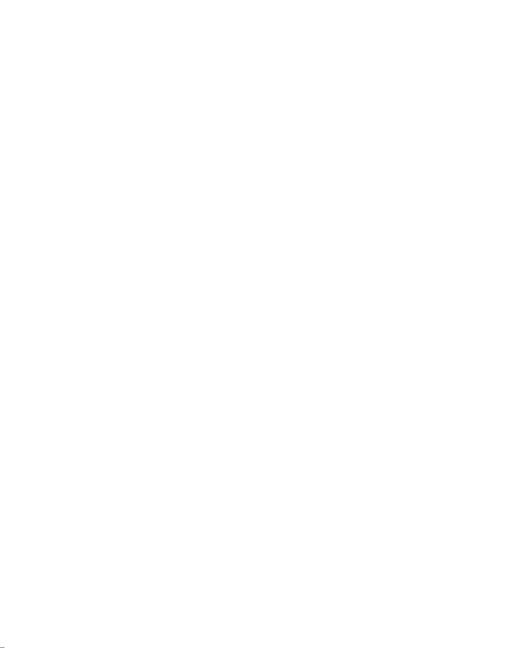

| Entering data                                                     |              |
|-------------------------------------------------------------------|--------------|
| Diphigjifyfilliofjiddia y lliillit a Splanthiddisthes active lasl | <b>_2</b> \$ |
|                                                                   |              |
|                                                                   |              |
|                                                                   |              |
|                                                                   |              |
| Chapter 5                                                         |              |
|                                                                   |              |
|                                                                   |              |
|                                                                   |              |
|                                                                   |              |
| Ebengittinthevolukslitettatratilles.ttercinved plabeat            | •••••        |

| Function Reference                                           |
|--------------------------------------------------------------|
| Elizatis e gelifdiniesi nantist fevrishirantisan order       |
|                                                              |
| Mans Agé Madderion de la la la la la la la la la la la la la |
|                                                              |
| Using the QuickFigure Tools 52                               |
| Scothisting the QuickFigure 1001s                            |

| QuickFigure Pro | allows you to create a | nd edit spreadsheets | on your Newton |
|-----------------|------------------------|----------------------|----------------|
|                 |                        |                      |                |
|                 |                        |                      |                |
|                 |                        |                      |                |
|                 |                        |                      |                |
|                 |                        |                      |                |

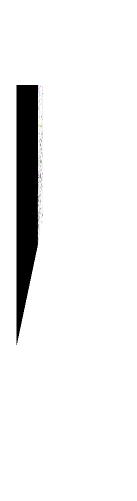

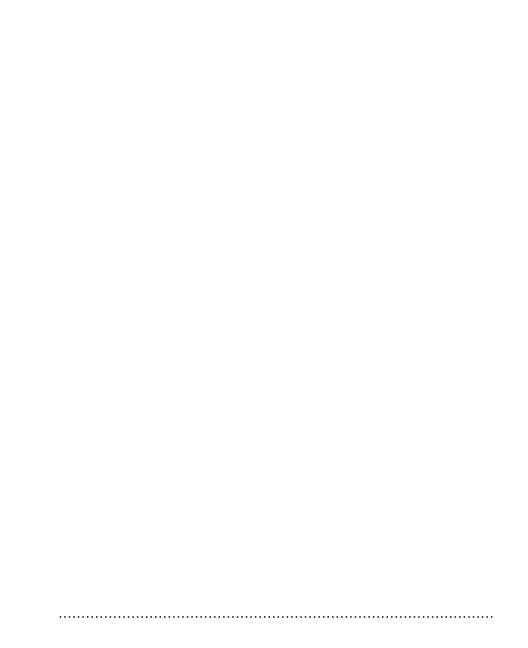

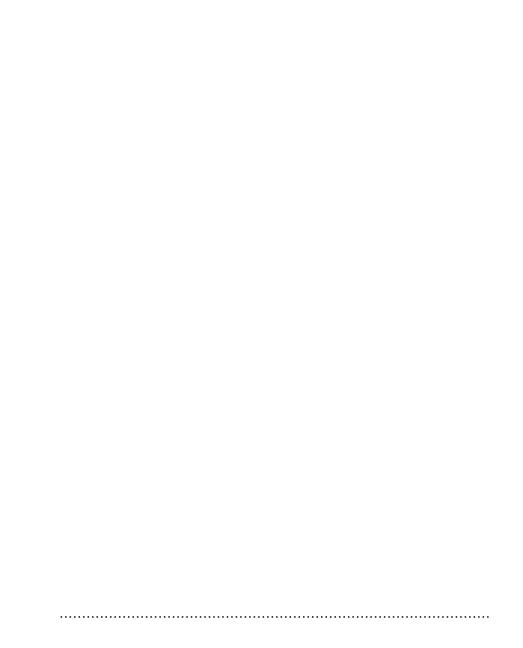

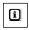

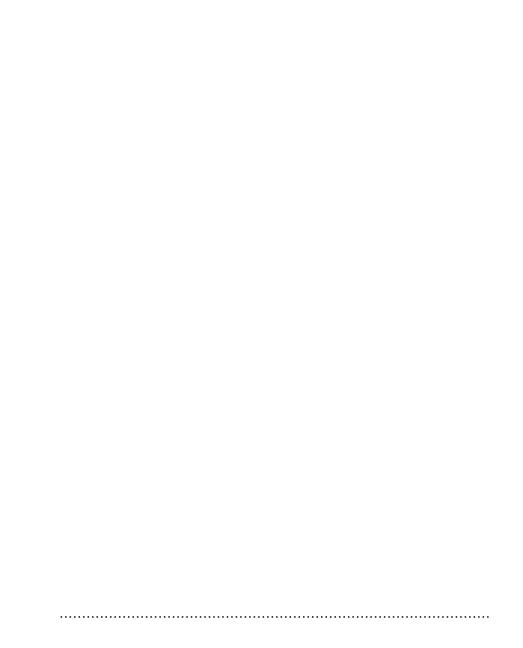

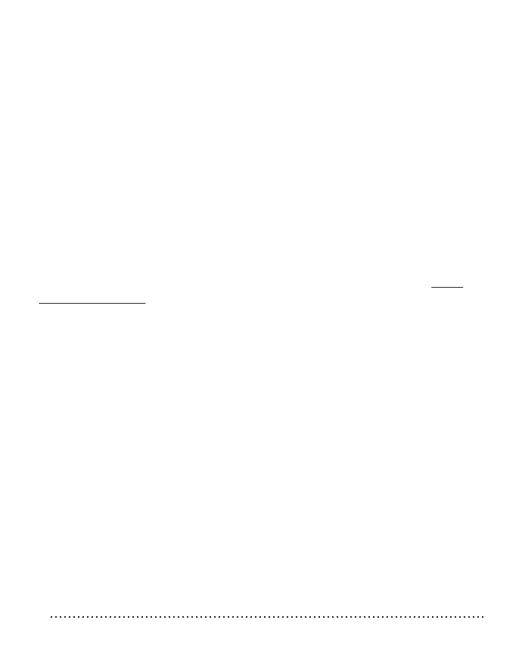

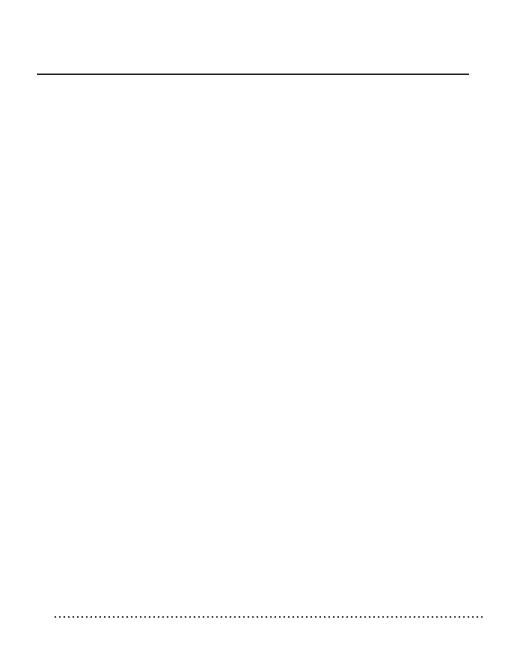

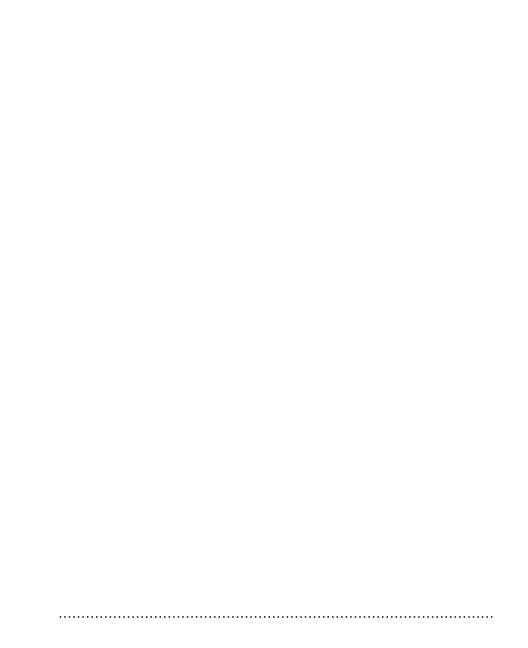

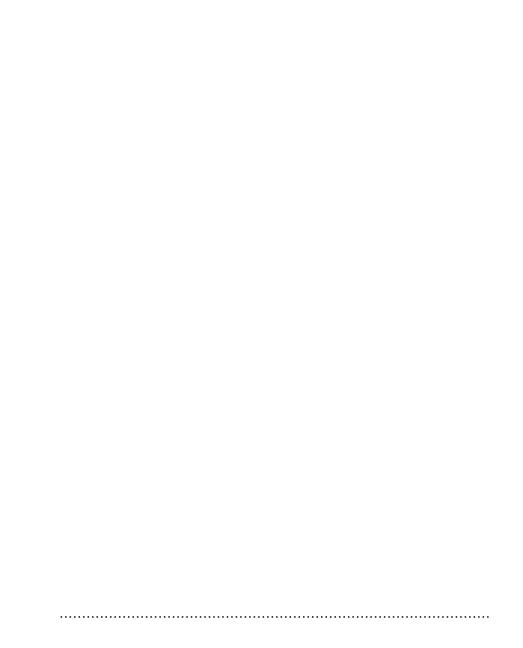

| worksheets simultaneously and perform calcu                                                                                                    |
|----------------------------------------------------------------------------------------------------|
|                                                                                                    |
| Inserting new worksheets into a workbook                                                                                                    |
| Each worksheet has it's own title, which appears in the top left corner of the New and select Sheet from the menu that appears. Enter a title or Essetthewhen finished |
| Switching between worksheets                                                                                                    |
|                                                                                                    |

| and choose <b>Prefs Gold Hain Chargid Holy Hall Configuration of the Prefs Gold Hain Chargid Holy Hall Configuration of the Configuration of the Configuratio</b> |
|----------------------------------------------------------------------------------------------------|
| Using label locking while scrollingThis option allows you to lock column A                                                                                                    |
|                                                                                                    |
|                                                                                                    |

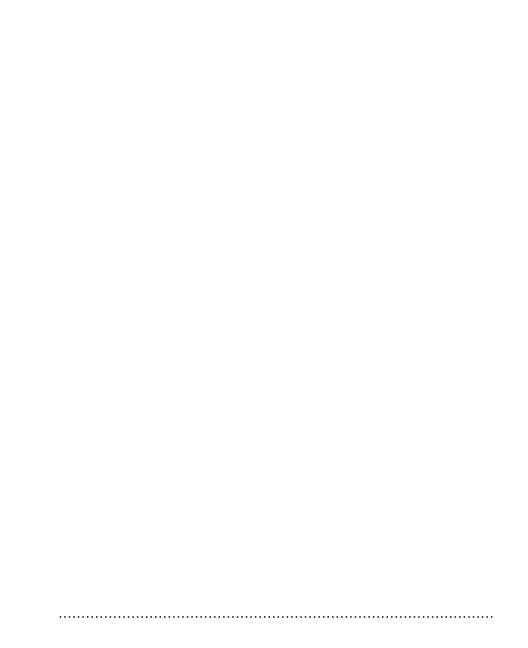

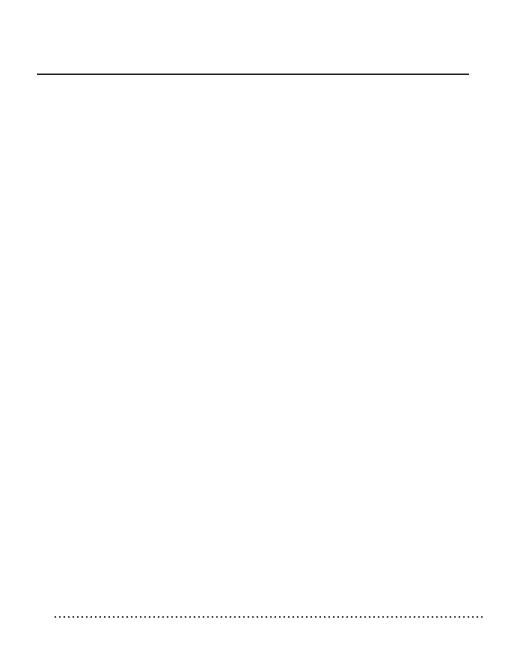

٨

Functions

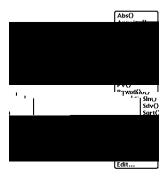

i

i

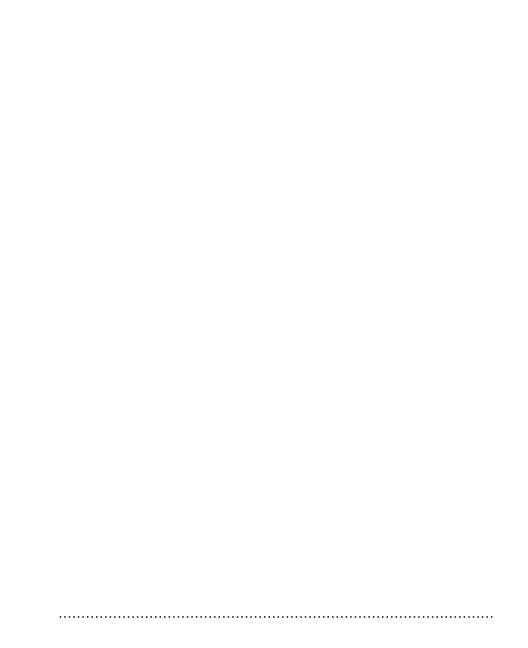

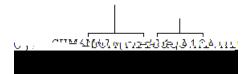

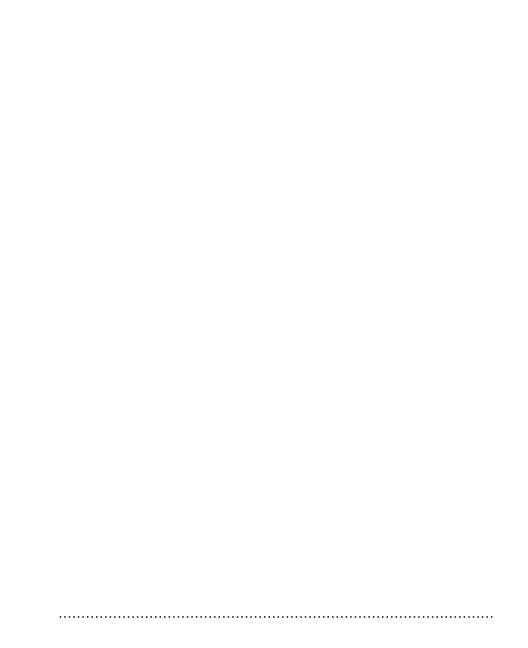

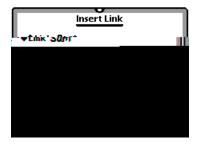

| To force QuickFigure to automatically recalculma all formulms containing "Now()", "Time()", and "Today()" whenever a workbook is opened, tap |                                   |
|----------------------------------------------------------------------------------------------------|-----------------------------------|
|                                                                                                    | ,choos <b>Pre</b><br>settings and |
|                                                                                                    |                                   |
|                                                                                                    |                                   |
|                                                                                                    |                                   |
|                                                                                                    |                                   |
|                                                                                                    |                                   |
|                                                                                                    |                                   |
|                                                                                                    |                                   |
|                                                                                                    |                                   |

C

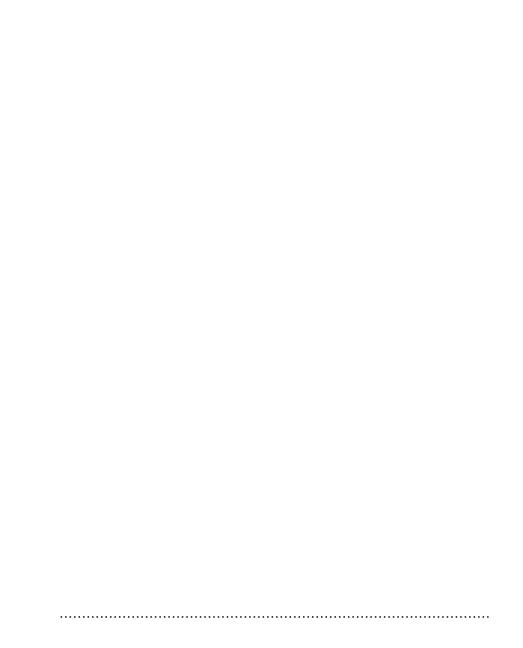

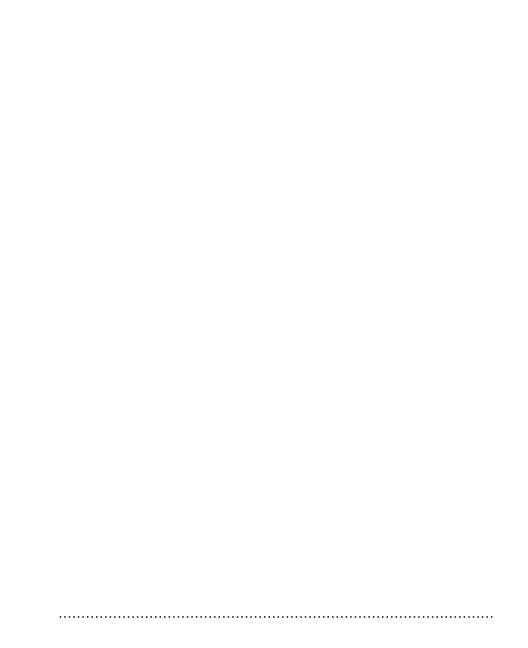

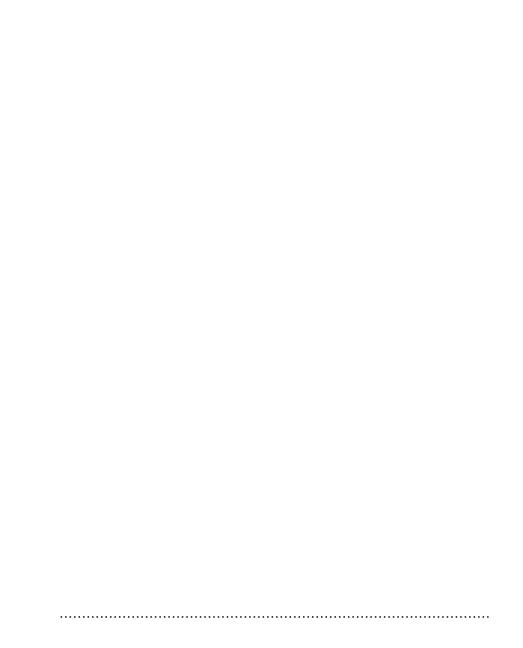

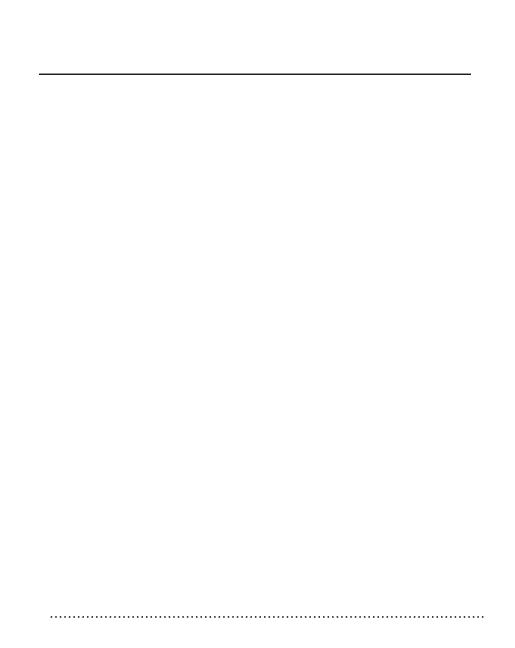

menu if cells are selected in the worksheet. lhe number format for a single cell can also be set by tapping the number button in the cell's input window. Below is a description of the numeric format options available.

| General                                      | Displays numbers in the format 11 s456.78. Nothousands separat                                                                                                    |
|----------------------------------------------|----------------------------------------------------------------------------------------------------|
| %0.00                                        | Percentage format. Ihe default number of decimal places forp.is format is two. Percentage format can also be activated by entering a percentage symbol after the number. |
| 0,000                                        | Displays numbers with a thousands separator.                                                                                                    |
| \$0.00Uses the currency symbol               | for the lo6 1 le specified in the Newton's hreferences. lhe defar                                                                                                    |
| decimal places for this format i             | s <b>ાંતપાંસામાં (પ્રિ</b> tion. lhe default number of decimalplaces forp                                                                                                |
| 0,000/,000) and negative numbers are enclose | ethwitesphrenthresness \$9,000 (\$0000) the loof 1 le specified in the Newton's hreferences. Negative numbers are                                                        |

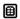

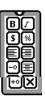

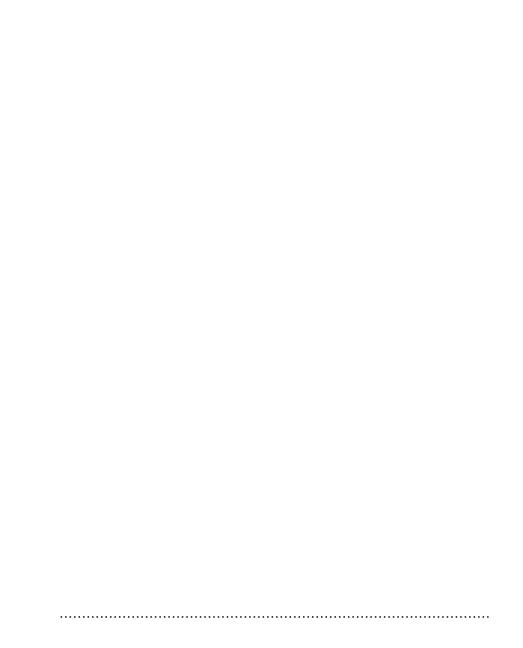

| OuickFigure supports the follow | ing math operators, in order of precedence | ce:*             |  |
|---------------------------------|--------------------------------------------|------------------|--|
| /                               | Dividediv                                  | Integer Division |  |
|                                 | b                                          |                  |  |
| Ceiling(x)                      | Returns the smallest integer not les       | ss than thespeci |  |
|                                 |                                            |                  |  |
|                                 |                                            |                  |  |
|                                 |                                            |                  |  |
|                                 |                                            |                  |  |
|                                 |                                            |                  |  |
|                                 |                                            |                  |  |
|                                 |                                            |                  |  |
|                                 |                                            |                  |  |
|                                 |                                            |                  |  |
|                                 |                                            |                  |  |
|                                 |                                            |                  |  |
|                                 |                                            |                  |  |
|                                 |                                            |                  |  |
|                                 |                                            |                  |  |
|                                 |                                            |                  |  |
|                                 |                                            |                  |  |
|                                 |                                            |                  |  |
|                                 |                                            |                  |  |
|                                 |                                            |                  |  |

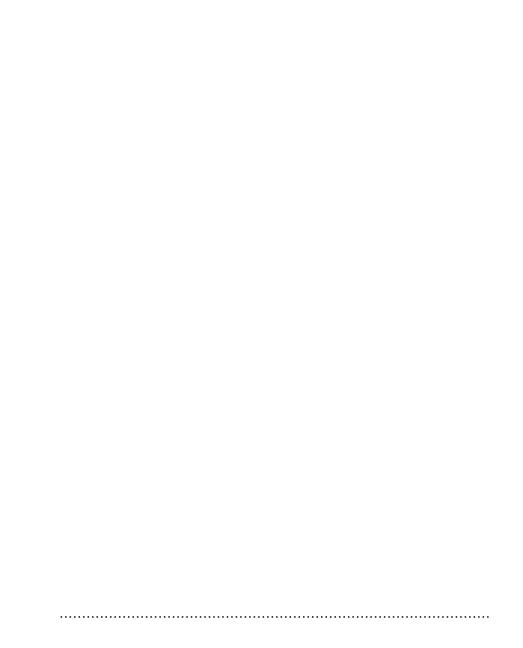

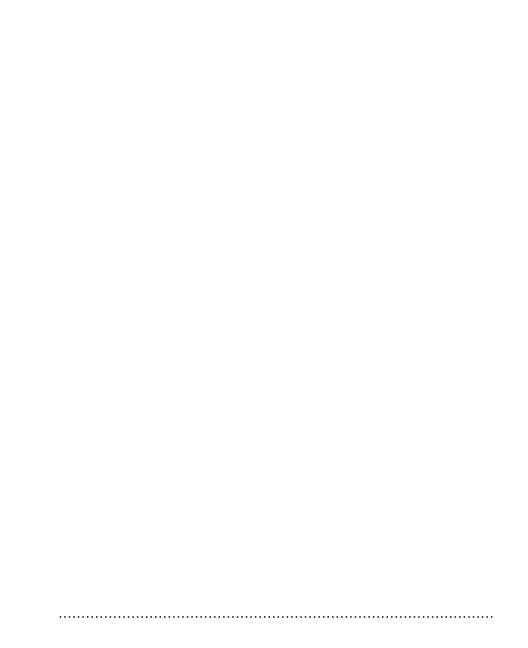

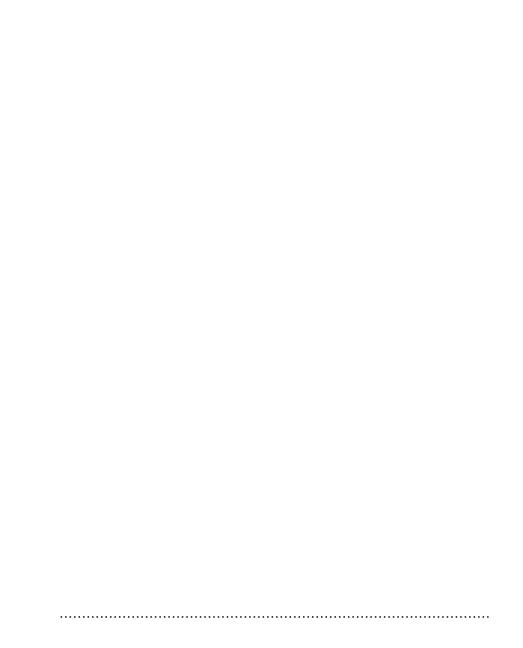

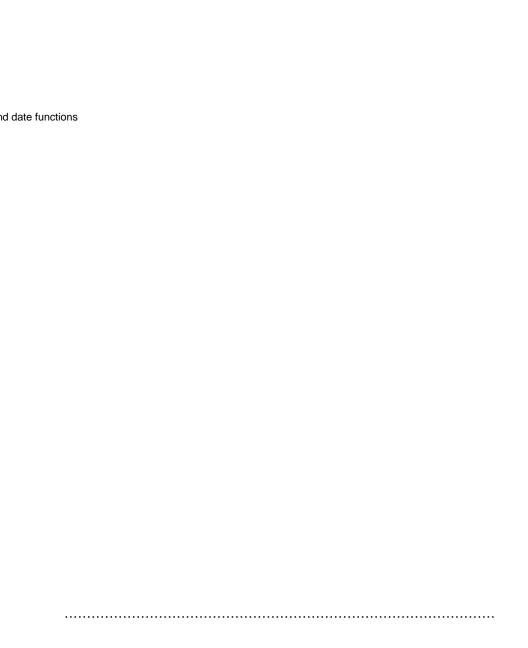

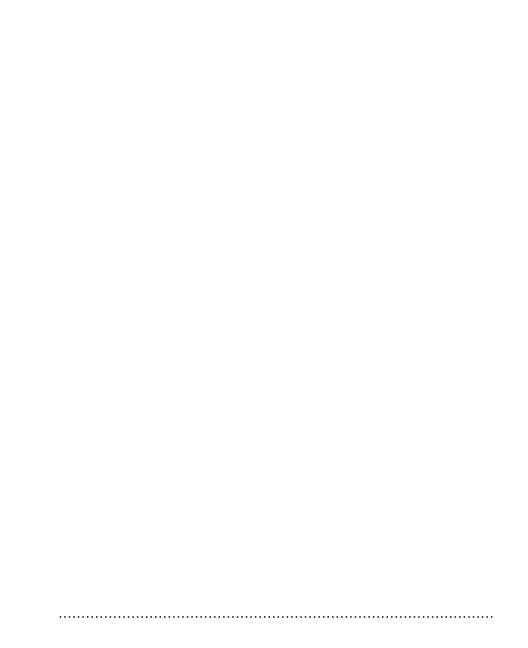

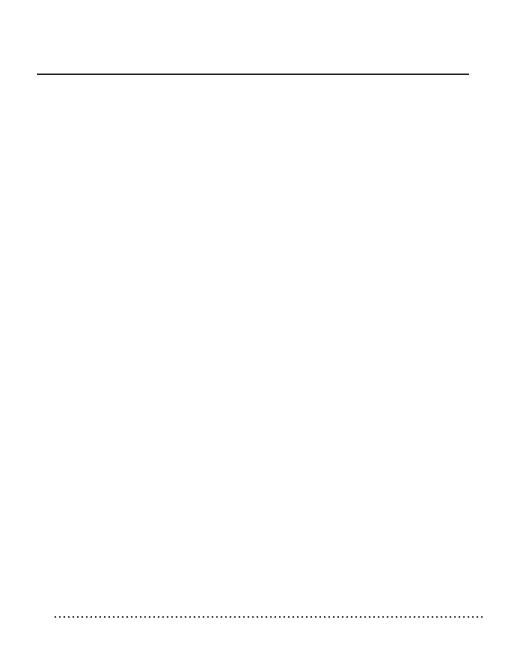

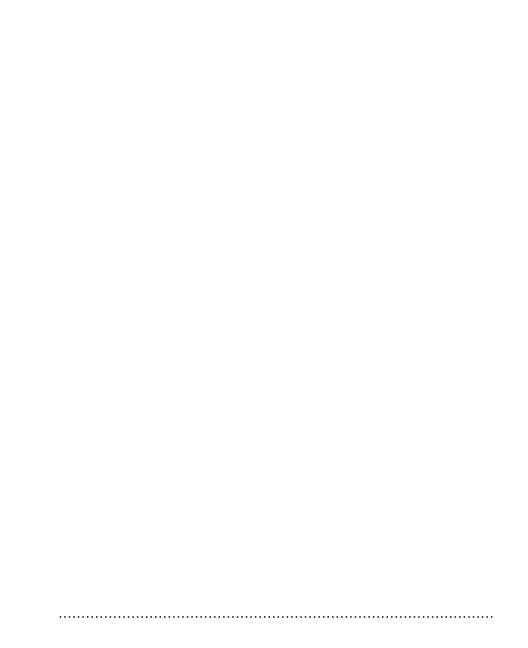

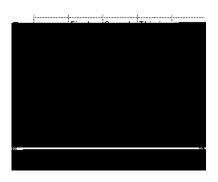

The formula "=hLookup("Second",B3:D7,2)" would return 11 formulahLookup("Third",B3:D7,4)" would return

.....

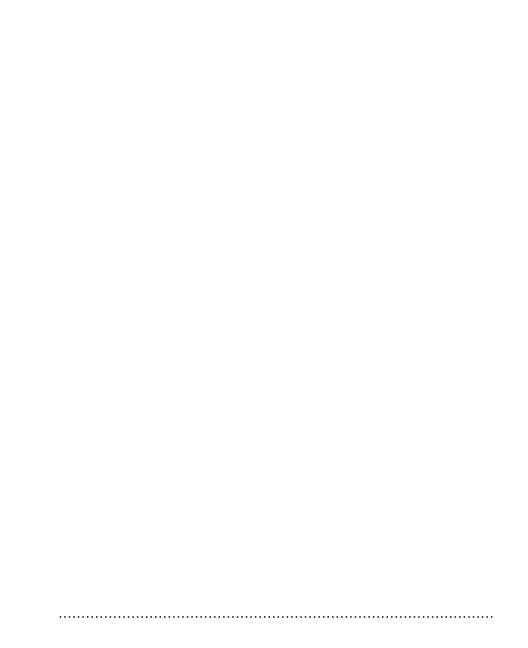

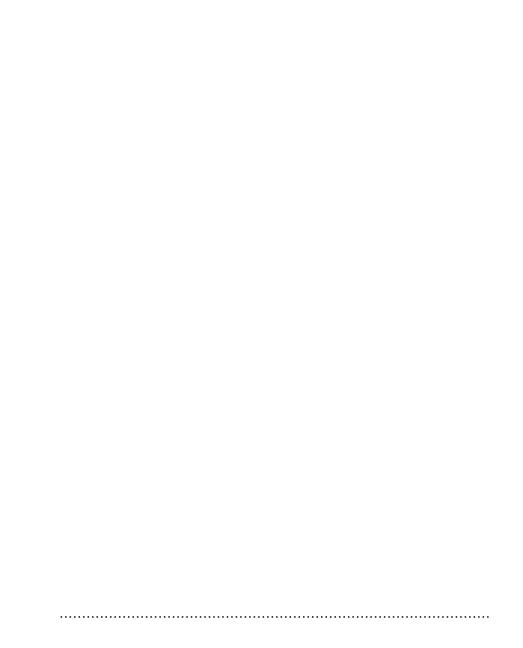

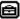

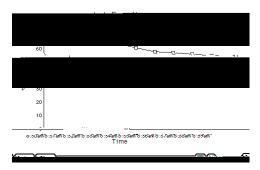

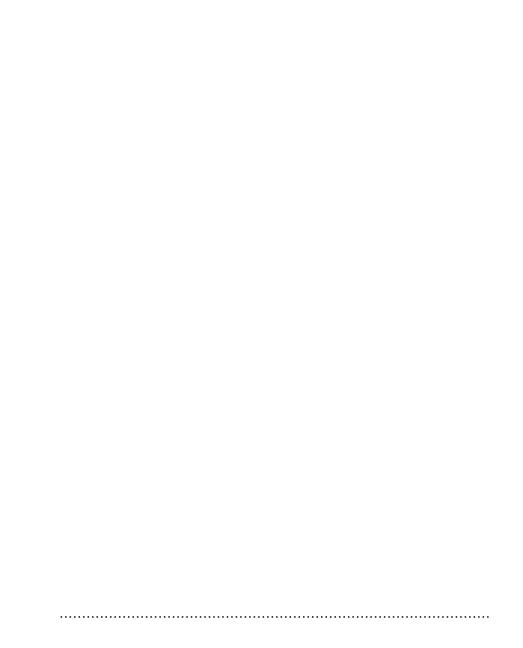

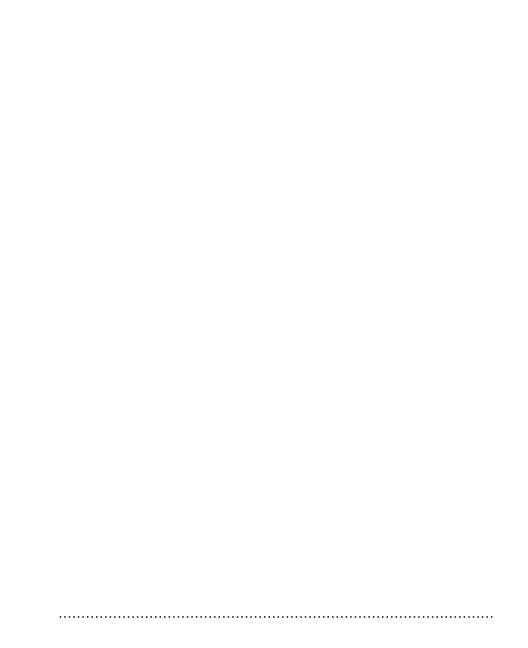

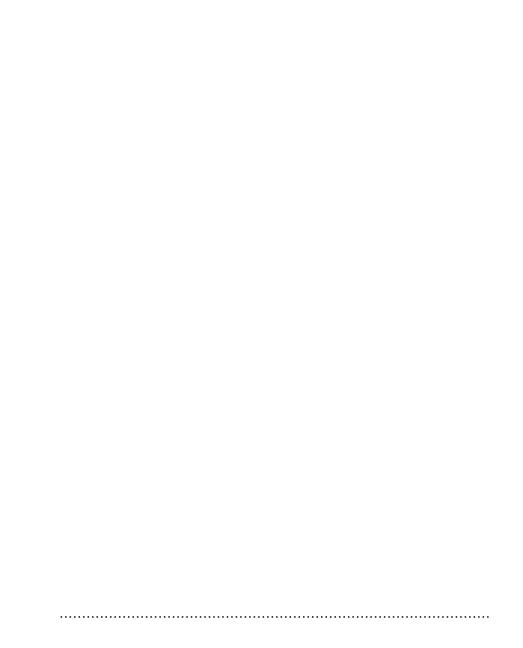

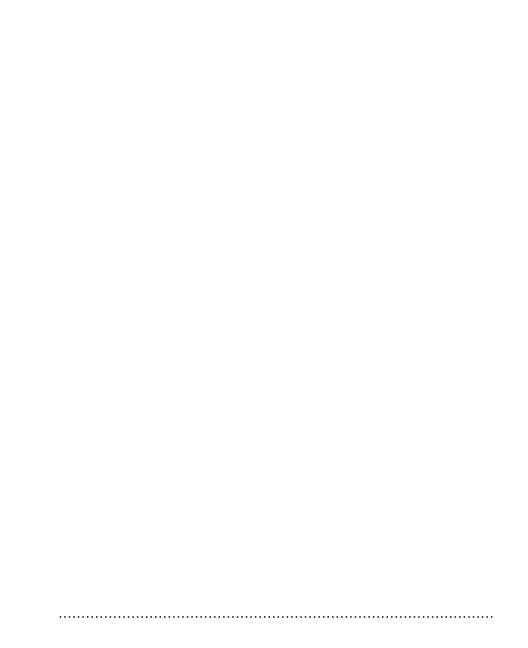

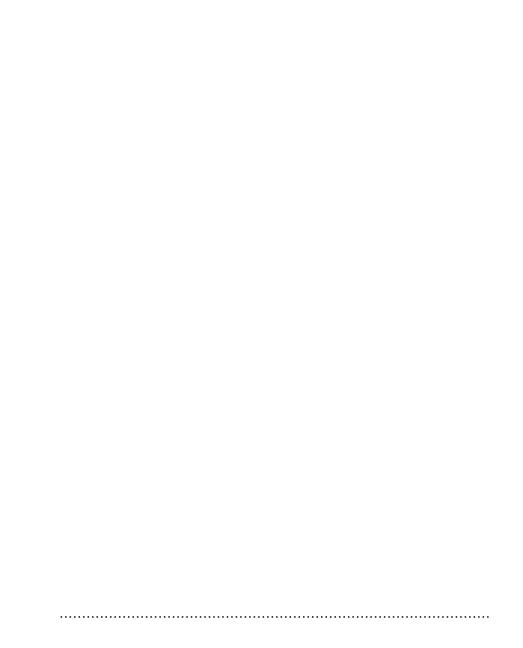

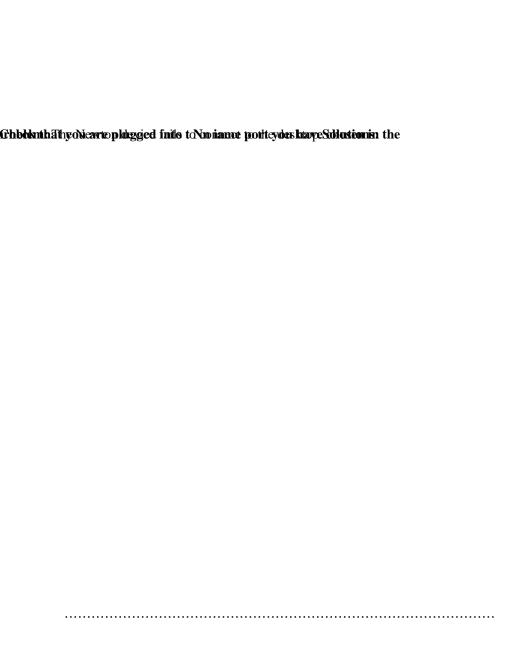

QuickFigure allows you to print your workbooks of Newton operating system. To print a worksheet, of overview and tap the Routing button, then select window appears.

selected the worksheet, you can choose to print the portrait or landscape printing is also available. To tap the diamond next to Format .QuickFigure will

First, choose to print the whole workbook or only

Pr

Pr

.....

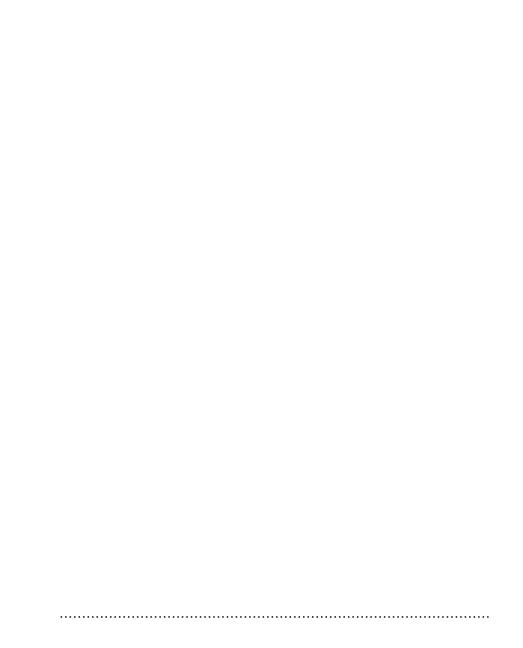

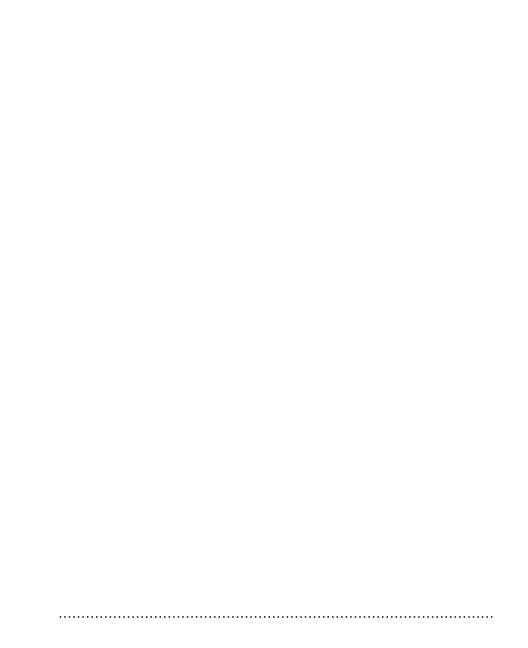

| _      |            |             |                |     |                                                   |          |  |
|--------|------------|-------------|----------------|-----|---------------------------------------------------|----------|--|
|        |            |             |                |     |                                                   |          |  |
|        |            |             |                |     |                                                   |          |  |
| ne hel | p contains | the general | topics. lap th | i b | utto <b>lhe</b> rf <b>ärse</b> l<br>aterest and a | ect Help |  |
|        |            |             |                |     |                                                   |          |  |
|        |            |             |                |     |                                                   |          |  |
|        |            |             |                |     |                                                   |          |  |
|        |            |             |                |     |                                                   |          |  |
|        |            |             |                |     |                                                   |          |  |
|        |            |             |                |     |                                                   |          |  |
|        |            |             |                |     |                                                   |          |  |
|        |            |             |                |     |                                                   |          |  |

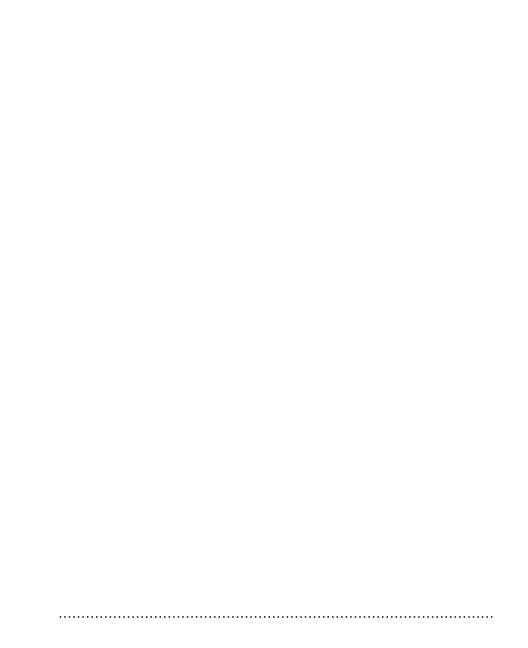

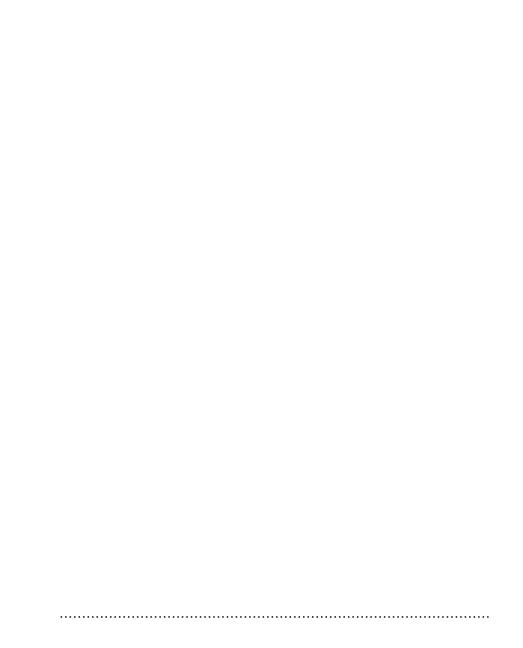

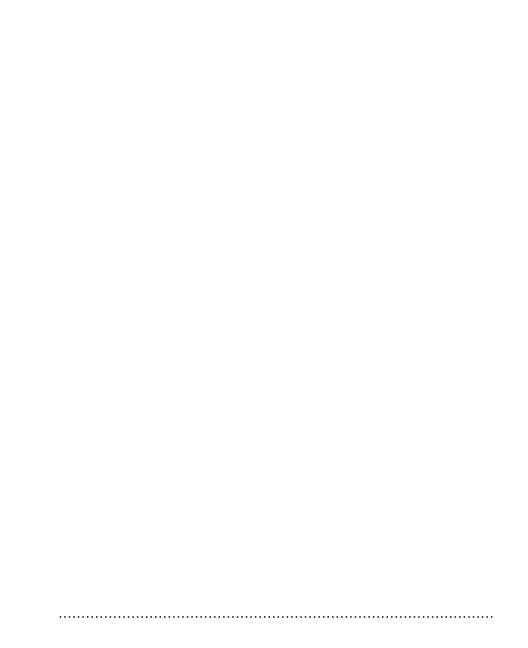

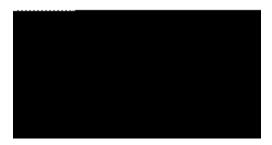

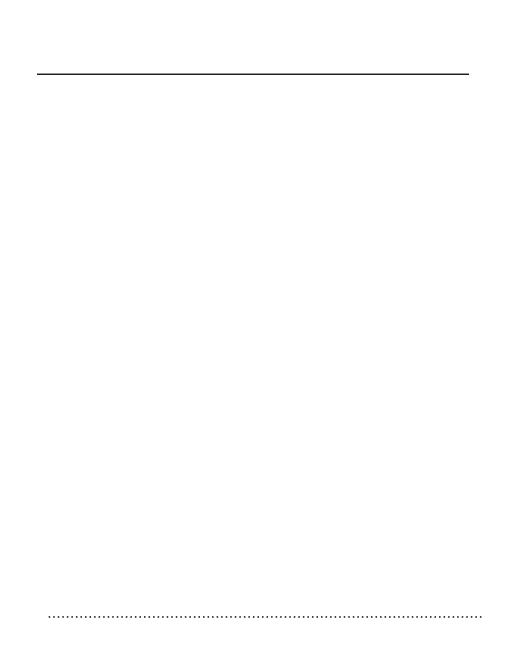

| Creating a QuickFigure ktationery Worksheet                             |                                                               |
|-------------------------------------------------------------------------|---------------------------------------------------------------|
| lo create a new worksheet in the Notes application, simply tap on the N | Newbutton, a <b>hni en</b><br><b>You ca</b><br><b>throu</b> g |
|                                                                         | If you<br>design                                              |
|                                                                         |                                                               |
|                                                                         |                                                               |
|                                                                         |                                                               |
|                                                                         |                                                               |

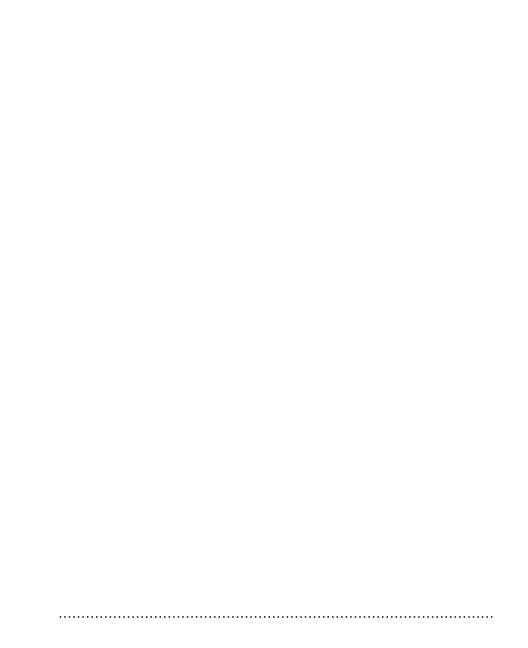

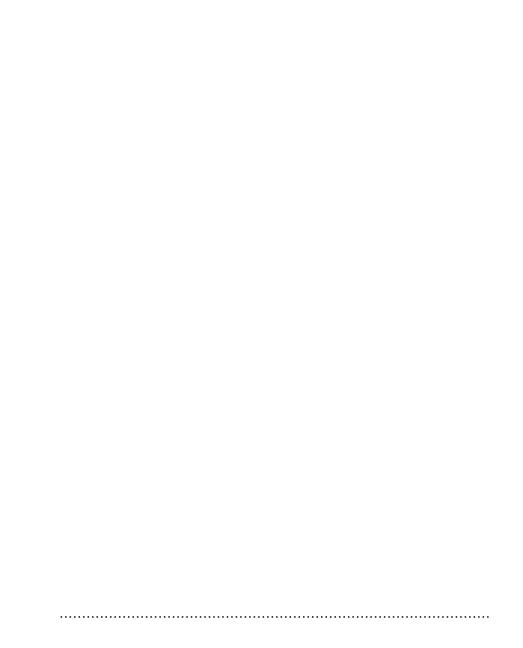

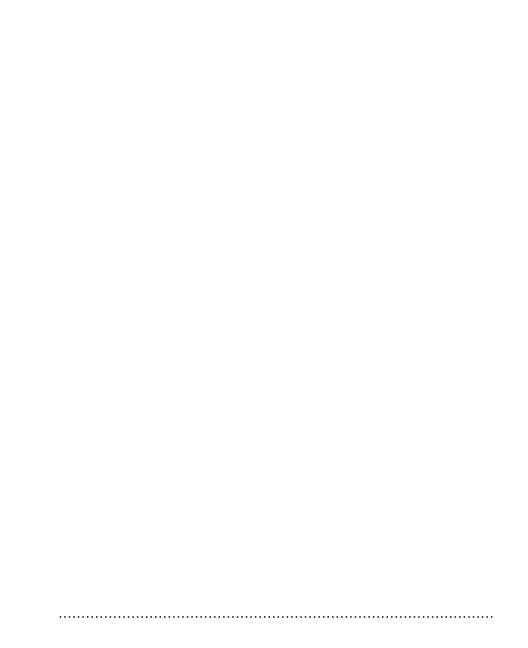

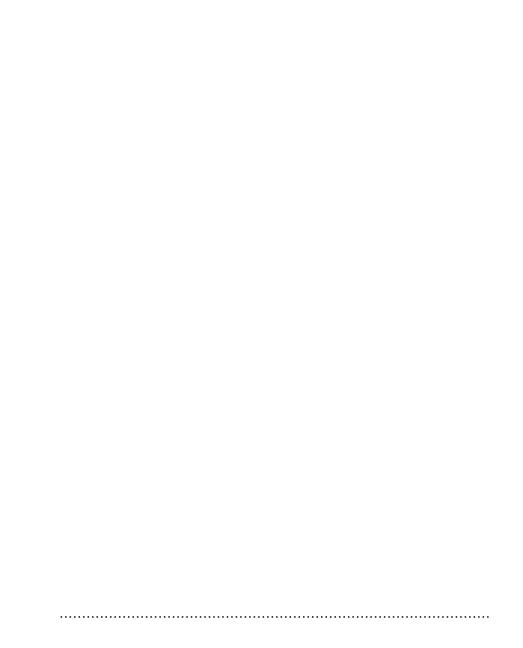

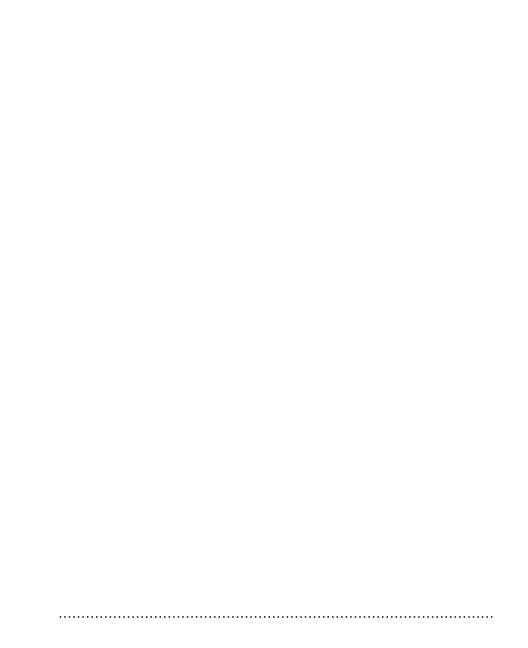

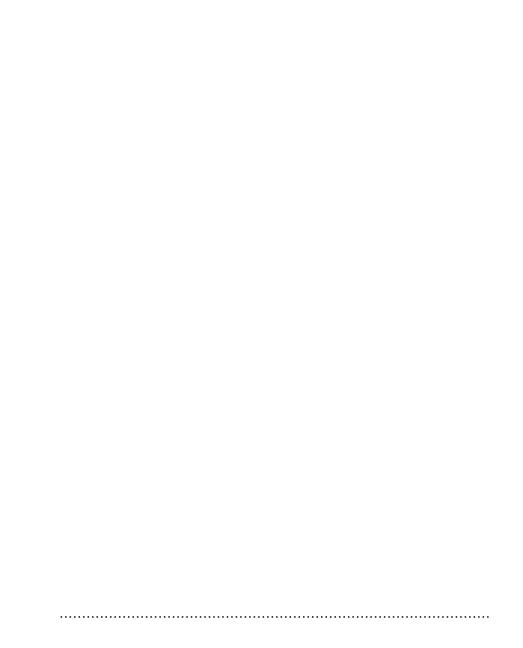

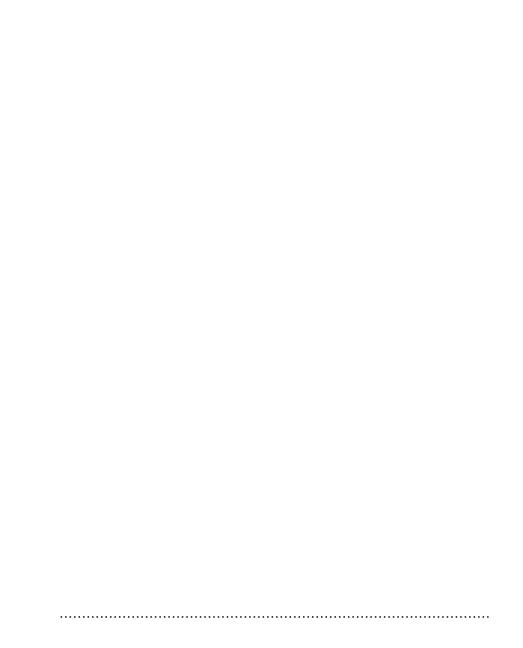

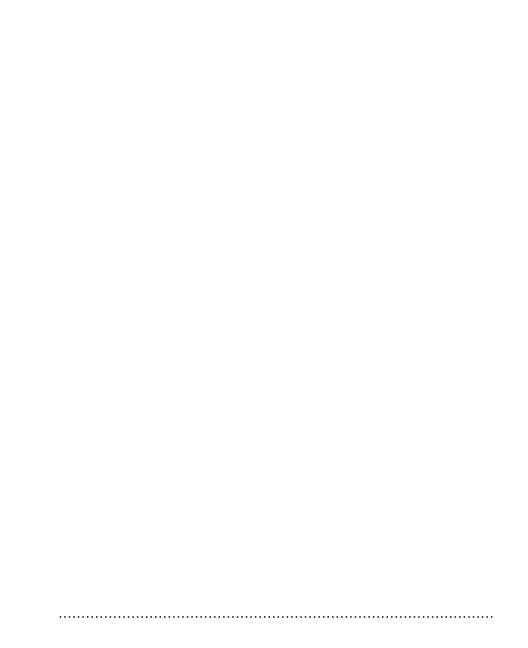

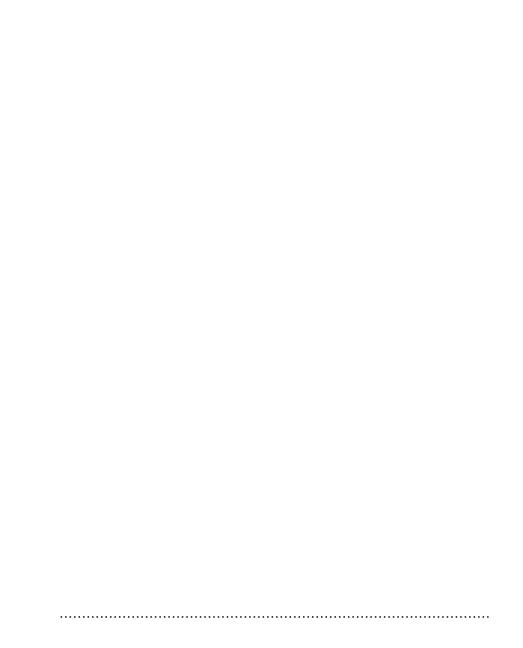

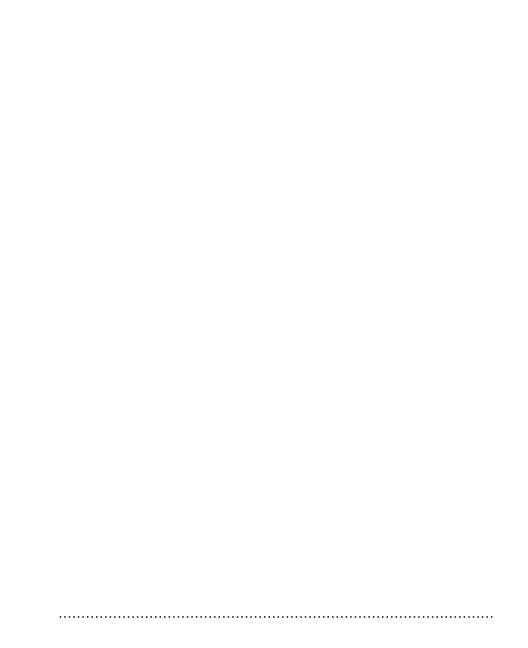

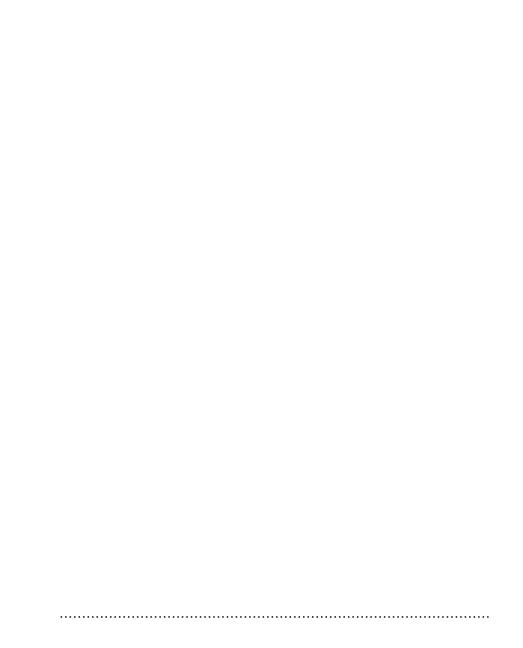